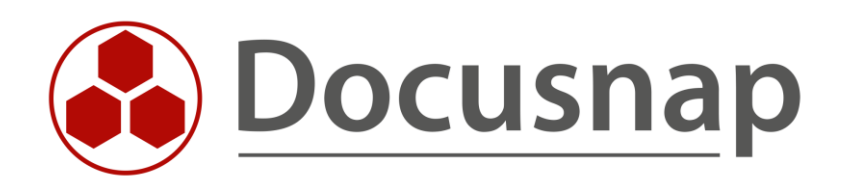

# **Inventarisierung - Software- und Dateisuche**

*Software- und Dateisuche für Linux, Mac und Windows Inventarisierung*

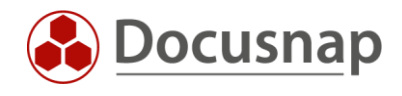

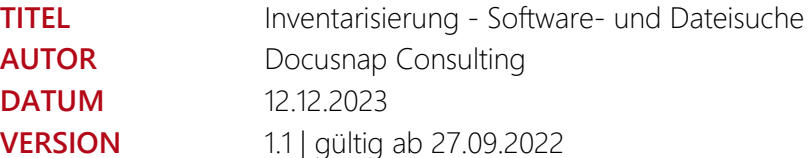

Die Weitergabe, sowie Vervielfältigung dieser Unterlage, auch von Teilen, Verwertung und Mitteilung ihres Inhaltes ist nicht gestattet, soweit nicht ausdrücklich durch die Docusnap GmbH zugestanden. Zuwiderhandlung verpflichtet zu Schadenersatz. Alle Rechte vorbehalten.

This document contains proprietary information and may not be reproduced in any form or parts whatsoever, nor may be used by or its contents divulged to third parties without written permission of Docusnap GmbH. All rights reserved.

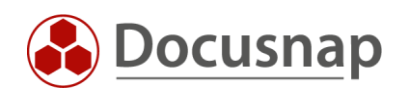

## INHALTSVERZEICHNIS

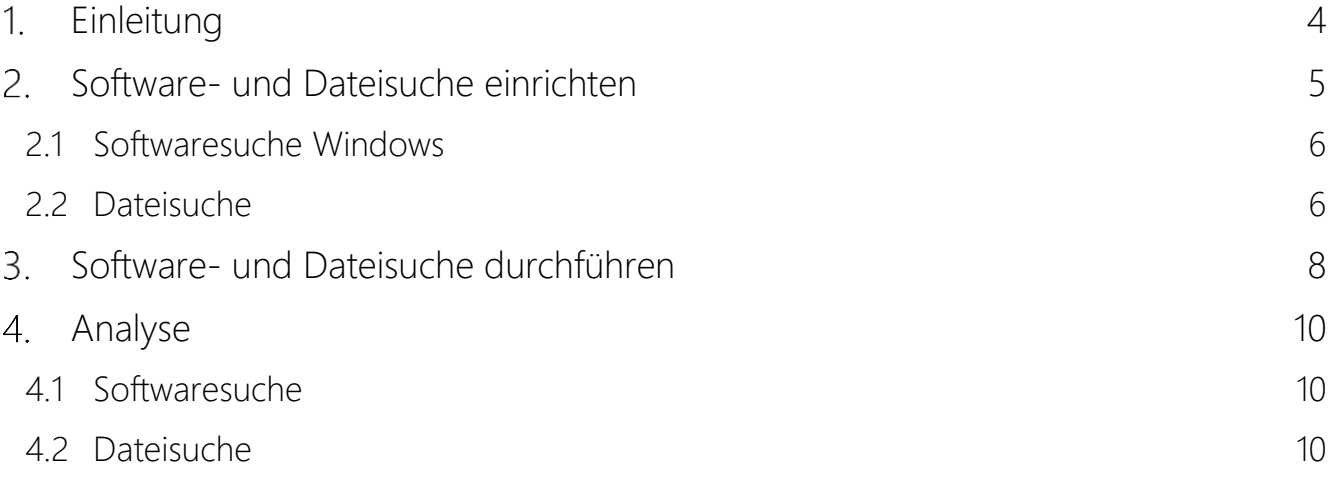

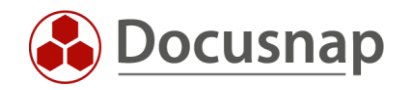

## <span id="page-3-0"></span>1. Einleitung

Die Software- und Dateisuche in Docusnap dient dem Suchen spezifischer Dateien auf dem Filesystem von Linux-, Mac- und Windows-Systemen. Hierbei werden Dateinamen definiert, die Docusnap daraufhin im Zuge der Inventarisierung auf dem Dateisystem sucht.

Die gefundenen Dateien werden je nach Kategorisierung (Dateisuche Linux, Mac und Windows oder Softwaresuche Windows) auf unterschiedlichen Wegen in Docusnap zur Auswertung bereitgestellt.

Die Softwaresuche bezeichnet hierbei Anwendungen, die ohne Registrierung auf dem Zielsystem "installiert" wurden. Werden die definierten Dateien gefunden, wird ein entsprechender Eintrag in der Liste installierter Softwareprodukte des Systems erzeugt. Daraufhin kann diese Software auch im Bereich des Lizenzmanagements analysiert werden.

Die Dateisuche bezeichnet hierbei jegliche Dateien, die Sie, beispielweise aufgrund einer Sicherheitslücke (log4j), suchen möchten. Die Dateien werden daraufhin auch mit dem Pfad, in dem diese gefunden wurden, aufgelistet. Ein neues Objekt innerhalb der Zusammenfassung sowie ein neues vordefiniertes Docusnap Connect Paket liefern die Möglichkeit zur systemübergreifenden Analyse.

Zum aktuellen Zeitpunkt (September 2022) ist es nicht möglich, eine Dateisuche mit den Skriptvarianten für Linux und Mac durchzuführen.

Eine detaillierte Beschreibung, wie die Software- und Dateisuche bei der Verwendung der Skriptvariante für Windows eingesetzt werden kann, finden Sie im HowTo: Inventarisierung – [Docusnap Skript für Windows.](https://media.docusnap.com/media/doc/howto/Docusnap11_Inventarisierung-DocusnapSkriptFuerWindows.pdf)

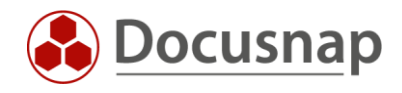

# <span id="page-4-0"></span>2. Software- und Dateisuche einrichten

Die Software- und Dateisuche wird in der Docusnap Administration - Inventar eingerichtet und verwaltet. Im ersten Schritt vergeben Sie einen Namen und wählen die Kategorie aus:

- Dateisuche Linux
- Dateisuche Mac
- Dateisuche Windows
- Softwaresuche Windows

Im nächsten Schritt definieren Sie den Suchbegriff bzw. Dateiname. Hier kann der tatsächliche Dateiname hinterlegt werden. Auch Platzhalter können verwendet werden, um die Suche flexibler zu gestalten (z. B. Docusnap\*.exe). Ein ? ersetzt ein Zeichen, der \* ersetzt mehrere Zeichen.

Die Angabe des Suchpfads unterscheidet sich, je nachdem, welche Kategorie gewählt wurde – weitere Informationen in den folgenden Abschnitten. Die übrigen Felder sind optional:

- Dateigröße (Angabe in Bytes)
- Änderungsdatum
- Hersteller
- Version

Mit Hilfe der Schaltfläche Löschen können Einträge wieder entfernt werden. Auch verwendete Einträge können gelöscht werden. Wenn ein Auftrag für eine Inventarisierung erstellt wurde, in der die Dateisuche verwendet wird, kann der Auftrag auch noch ausgeführt werden, wenn die dazugehörige Definition der Software- und Dateisuche gelöscht wurde. Wenn der Auftrag bearbeitet wird, steht allerdings die gelöschte Definition nicht mehr zur Verfügung und sobald die Bearbeitung fertiggestellt wurde, wird diese Definition bei der Inventarisierung nicht mehr berücksichtigt.

| <b>O</b> Docusnap     |                                                                                           |                                     |                                                                                       |             |                                                                                                    |                          |                      |                |          | $\begin{array}{c} \mathcal{P} \left[ \begin{array}{ccc} \mathbb{O} & \mathbb{O} & \mathbb{O} \\ \mathbb{O} & \mathbb{O} & \mathbb{O} \end{array} \right] & \mathbb{R} \times \mathbb{R} \times \mathbb{R} \end{array} & \mathcal{P} \left[ \begin{array}{ccc} \mathbb{O} & \mathbb{O} & \mathbb{O} \end{array} \right] \end{array}$ |  |  |  |  |  |
|-----------------------|-------------------------------------------------------------------------------------------|-------------------------------------|---------------------------------------------------------------------------------------|-------------|----------------------------------------------------------------------------------------------------|--------------------------|----------------------|----------------|----------|----------------------------------------------------------------------------------------------------|--|--|--|--|--|
| $\odot$<br>Discovery  | $\odot$<br>Docusnap - Administration (Verwaltung, Anpassung und Erweiterung von Docusnap) |                                     |                                                                                       |             |                                                                                                    |                          |                      |                |          |                                                                                                    |  |  |  |  |  |
|                       | 田                                                                                         | Inventar                            |                                                                                       |             |                                                                                                    |                          |                      |                |          |                                                                                                    |  |  |  |  |  |
| 凨<br>Inventar         | Allgemein                                                                                 | <b>奧SNMP -</b>                      |                                                                                       |             | Software- und Dateisuche   □ Server Rollen   由Zusatzprogramme   □ Active Directory   レマ Zuordnungskriterien   四 AWS Regionen   B Azure Apps |                          |                      |                |          | ÷<br>$\star$                                                                                                    |  |  |  |  |  |
| 品<br>Dokumentation    | 卪<br>Inventar                                                                             | <b>Software- und Dateisuche</b>     |                                                                                       |             |                                                                                                    |                          |                      |                |          |                                                                                                    |  |  |  |  |  |
|                       | $\mathbb{N}$<br>Customizing                                                               | Name:                               | DocusnapScript.exe                                                                    |             |                                                                                                    |                          |                      |                |          |                                                                                                    |  |  |  |  |  |
| 모<br>IT Sicherheit    |                                                                                           | Kategorie:                          | <b>Dateisuche Windows</b>                                                             |             |                                                                                                    |                          |                      |                |          |                                                                                                    |  |  |  |  |  |
|                       | $\mathbb{G}$                                                                              | Suchbegriff:                        | DocusnapScript.exe                                                                    |             |                                                                                                    |                          |                      |                |          |                                                                                                    |  |  |  |  |  |
| N<br>Lizenz-          | <b>IT-Assets</b>                                                                          | Pfade ein- oder ausschließen:       | <b>D</b> Es sind einschließende und/oder ausschließende Pfade definiert<br>Bearbeiten |             |                                                                                                    |                          |                      |                |          |                                                                                                    |  |  |  |  |  |
| management<br>$\odot$ | К                                                                                         | Dateigröße:                         |                                                                                       | <b>Byte</b> |                                                                                                    |                          |                      |                |          |                                                                                                    |  |  |  |  |  |
| Alle                  | Diagramme                                                                                 | Änderungsdatum:                     |                                                                                       |             |                                                                                                    |                          |                      |                |          |                                                                                                    |  |  |  |  |  |
| Aufträge              | ╏<br>IT-Abhängigkeiten                                                                    | Hersteller:                         |                                                                                       |             |                                                                                                    |                          |                      |                |          |                                                                                                    |  |  |  |  |  |
| œ<br>Connect          |                                                                                           | Version:                            |                                                                                       |             |                                                                                                    |                          |                      |                |          |                                                                                                    |  |  |  |  |  |
|                       | ₽                                                                                         |                                     | Suche nach erstem Treffer beenden                                                     |             |                                                                                                    |                          |                      |                |          |                                                                                                    |  |  |  |  |  |
| 目<br>Physikalische    | Lizenzmanagement                                                                          |                                     | Nur Systemlaufwerk durchsuchen                                                        |             |                                                                                                    |                          |                      |                |          |                                                                                                    |  |  |  |  |  |
| Infrastruktur         | ø                                                                                         | Speichern<br>Neu<br>Löschen         |                                                                                       |             |                                                                                                    |                          |                      |                |          |                                                                                                    |  |  |  |  |  |
| $\phi_{\rm O}$        | Connect Legacy                                                                            |                                     |                                                                                       |             |                                                                                                    |                          |                      |                |          |                                                                                                    |  |  |  |  |  |
| Administration        | $\phi_{\rm O}$                                                                            | Name                                | Hersteller                                                                            | Version     | Kategorie                                                                                                    | Dateiname                | Dateigröße (Bytes)   | Änderungsdatum | Suchpfad |                                                                                                    |  |  |  |  |  |
|                       | Optionen                                                                                  | <b>DocusnapScript.exe</b>           |                                                                                       |             | Dateisuche Windows                                                                                                    | DocusnapScrip 0          |                      |                |          |                                                                                                    |  |  |  |  |  |
|                       |                                                                                           | o log4j-Linux                       |                                                                                       |             | Dateisuche Linux                                                                                                    | *log4j*.jar              | $\circ$              |                |          |                                                                                                    |  |  |  |  |  |
|                       |                                                                                           | og4j-Mac<br>$\bullet$ log4j-Windows |                                                                                       |             | Dateisuche Mac<br>Dateisuche Windows                                                                                                    | *log4j*.jar              | $\bullet$<br>$\circ$ |                |          |                                                                                                    |  |  |  |  |  |
|                       |                                                                                           | <b>B</b> Putty                      | Simon Tatham                                                                          | 0.76        | Softwaresuche Windows                                                                                                    | *log4j*.jar<br>putty.exe | $\circ$              |                | CA       |                                                                                                    |  |  |  |  |  |
|                       |                                                                                           |                                     |                                                                                       |             |                                                                                                    |                          |                      |                |          |                                                                                                    |  |  |  |  |  |
|                       |                                                                                           |                                     |                                                                                       |             |                                                                                                    |                          |                      |                |          |                                                                                                    |  |  |  |  |  |
|                       |                                                                                           |                                     |                                                                                       |             |                                                                                                    |                          |                      |                |          |                                                                                                    |  |  |  |  |  |
|                       |                                                                                           |                                     |                                                                                       |             |                                                                                                    |                          |                      |                |          |                                                                                                    |  |  |  |  |  |
|                       |                                                                                           |                                     |                                                                                       |             |                                                                                                    |                          |                      |                |          |                                                                                                    |  |  |  |  |  |
|                       | $\times$<br>Administration                                                                | Zeilenanzahl: 5 von 5               |                                                                                       |             |                                                                                                    |                          |                      |                |          |                                                                                                    |  |  |  |  |  |
|                       | beenden                                                                                   |                                     |                                                                                       |             |                                                                                                    |                          |                      |                |          |                                                                                                    |  |  |  |  |  |

<span id="page-4-1"></span>Abbildung 1 - Software- und Dateisuche verwalten

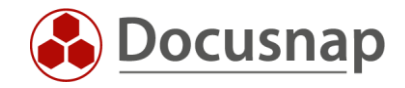

#### <span id="page-5-0"></span>2.1 Softwaresuche Windows

Bei der Softwaresuche Windows ist der Suchpfad optional. Wird kein Suchpfad angegeben, werden alle lokalen Laufwerke durchsucht.

Die Angabe eines Suchpfads kann maßgeblich zur Ausführungszeit beitragen. Die Windows Softwaresuche kann die Scanzeiten erheblich verlängern und erfordert eine merklich höhere Auslastung auf den beteiligten Systemen. Unter anderem ist, bezüglich der Scanzeiten sowie auch der Auslastung, ebenfalls relevant, wie viele Softwaresuchen pro Scan aktiviert werden.

Die Software Suche wird beendet, sobald eine Datei mit dem entsprechenden Dateinamen gefunden wurde.

#### <span id="page-5-1"></span>2.2 Dateisuche

Bei der Dateisuche können Sie sowohl ein- als auch ausschließende Suchpfade definieren. Für jeden Pfad muss ein eigener Eintrag über den Button Neu erstellt werden.

Werden keine Pfadangaben durchgeführt, werden auch hier alle lokalen Laufwerke durchsucht.

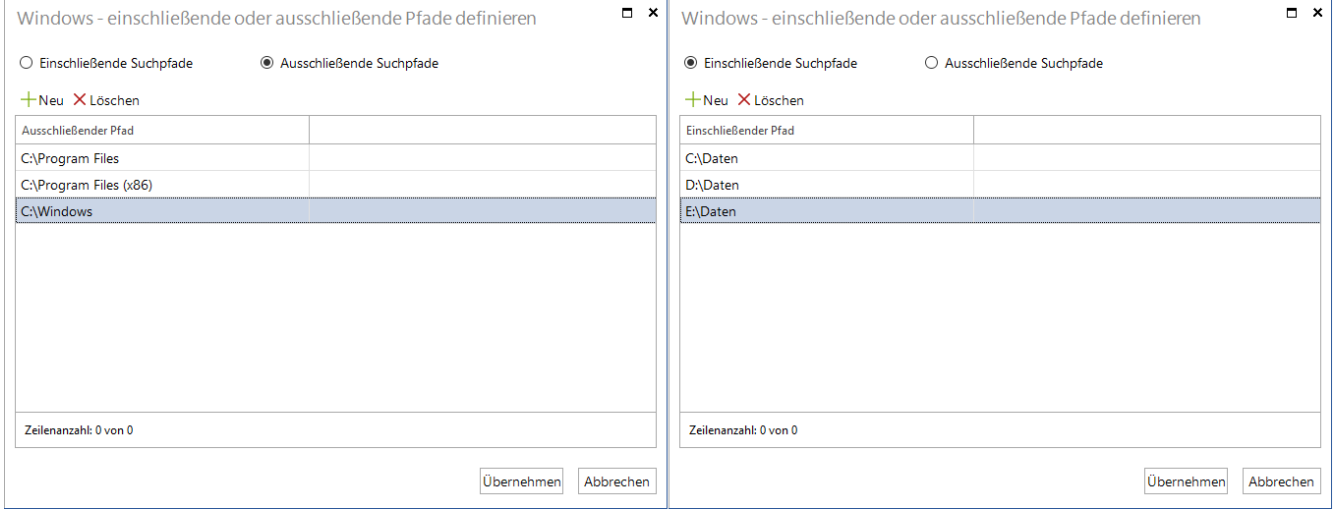

<span id="page-5-2"></span>Abbildung 2 - Ein- und Ausschließende Suchpfade definieren

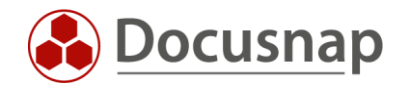

Bei der Dateisuche Windows gibt es im Vergleich mit der Dateisuche Linux und Mac die zusätzliche Option Suche nach erstem Treffer beenden.

Wird diese Option aktiviert, beendet Docusnap die Suche nach der angegebenen Datei, sobald diese erstmalig gefunden wurde.

Geht es Ihnen also beispielsweise darum, z. B. im Falle einer Bedrohung die evtl. betroffenen Systeme zu identifizieren, würde es ausreichen, die Suche nach erstmaligem Fund zu beenden.

Möchten Sie jedoch im Detail Informationen zu der gesuchten Datei auf dem jeweiligen System erhalten, führen Sie die Dateisuche ohne die genannte Option durch. Docusnap listet ihnen anschließend alle gefundenen Pfade der Datei auf.

Auch bei der Dateisuche Windows gilt, dass die Suche die Scanzeiten maßgeblich verlängern kann und eine höhere Auslastung auf den beteiligten Systemen erzeugt wird.

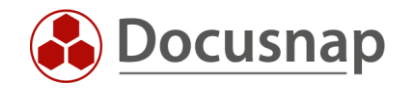

### <span id="page-7-0"></span>3. Software- und Dateisuche durchführen

Damit die Software- und Dateisuche im Zuge der Inventarisierung durchgeführt werden kann, müssen Sie diese in den Optionen aktivieren.

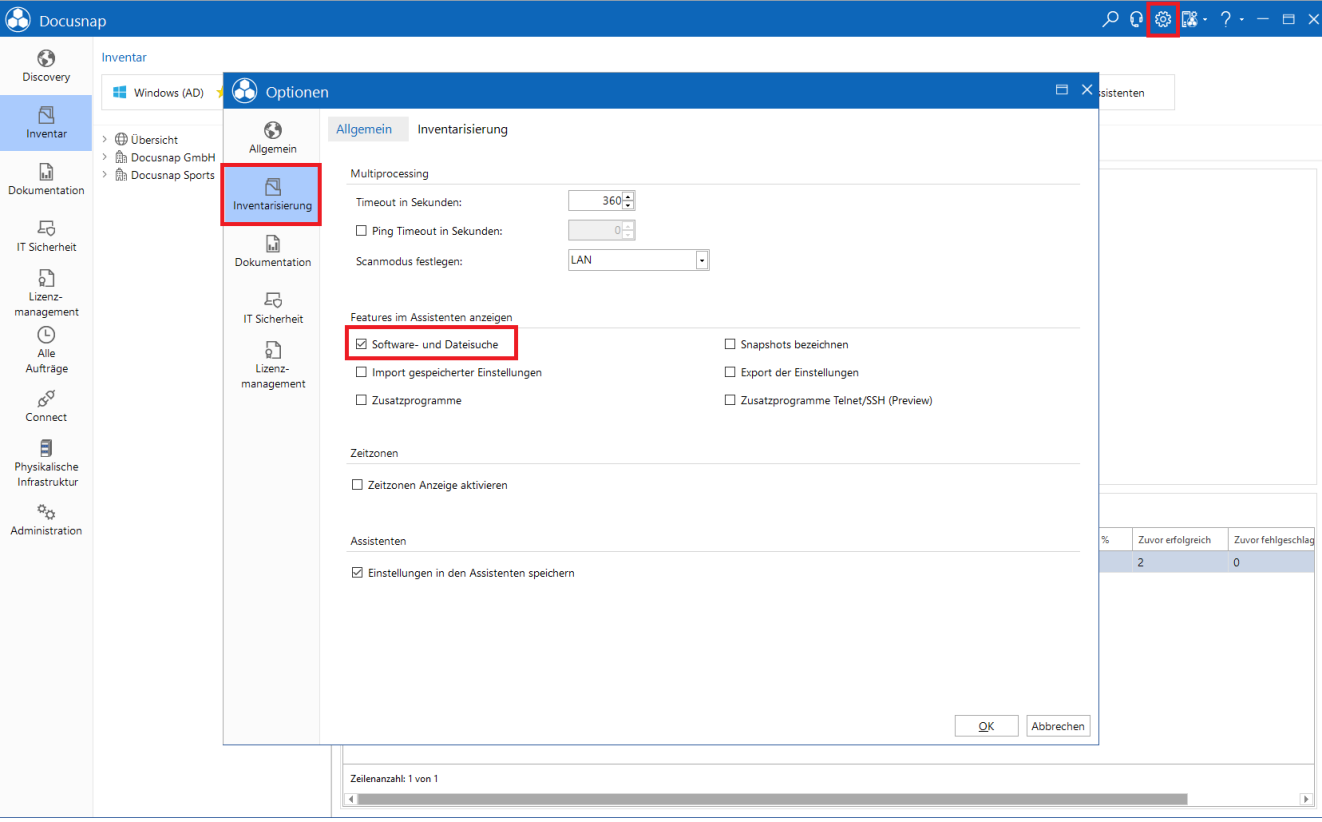

Öffnen Sie hierfür die Optionen (Titelleiste - Zahnrad) - Inventarisierung:

<span id="page-7-1"></span>Abbildung 3 - Software- und Dateisuche aktivieren

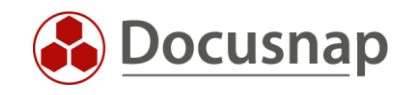

Im Anschluss können Sie in den entsprechenden Assistenten (Linux, Mac, Windows (AD) und Windows (IP)) die zu suchende Software bzw. Dateien auswählen:

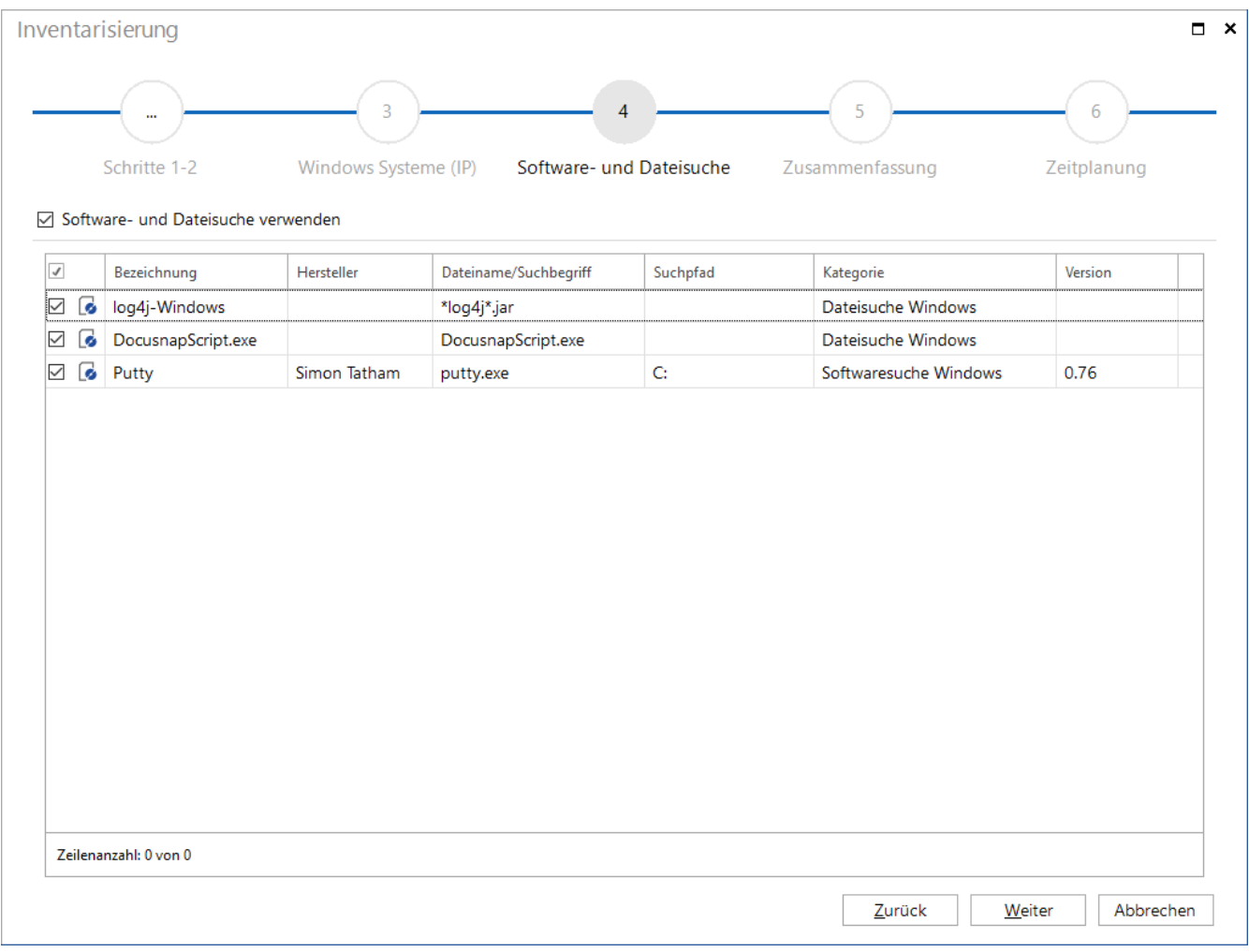

<span id="page-8-0"></span>Abbildung 4 - Software- und Dateisuche in der Inventarisierung verwenden (Windows IP)

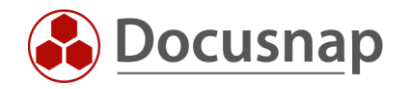

#### <span id="page-9-0"></span>4. Analyse

#### <span id="page-9-1"></span>4.1 Softwaresuche

Werden die definierten Dateien im Zuge der Softwaresuche gefunden, werden für diese entsprechende Einträge in der Softwareliste des Systems erzeugt. Somit wird diese Software auch in allen übrigen Auswertungen installierter Softwareprodukte aufgelistet. Dies bedeutet Beispielsweise:

- Direkt unterhalb des Systems in der Liste installierter Software
- Zusammenfassung Software (Firma Infrastruktur Domäne Zusammenfassung)
- Software-Berichte (Firma Infrastruktur Domäne Berichte Infrastruktur SW)

#### <span id="page-9-2"></span>4.2 Dateisuche

Auch bei der Dateisuche liegt die erste Analysemöglichkeit direkt unterhalb des Systems. Im Knoten Dateien werden Ihnen die gefundenen Dateien aufgelistet. Neben dem Dateinamen wird Ihnen auch der Dateipfad, Version, Dateigröße, Änderungsdatum sowie das Suchkriterium angezeigt.

| <b>O</b> Docusnap 11           |                                                                                    |                                                                              |                                                                                      |         |              |         |  |                   |                            |                                    | $\bigotimes$ $\cdot$ $\bigcirc$ $\bigcirc$ $\bigcirc$ $\bigotimes$ $\bigotimes$ $\cdot$ $\bigcirc$ $\cdot$ $\bigcirc$ $\bigcirc$ $\cdot$ $\bigcirc$ $\bigcirc$ |               |  |
|--------------------------------|------------------------------------------------------------------------------------|------------------------------------------------------------------------------|--------------------------------------------------------------------------------------|---------|--------------|---------|--|-------------------|----------------------------|------------------------------------|----------------------------------------------------------------------------------------------------|---------------|--|
| $\odot$<br>Discovery           | Inventar                                                                           |                                                                              |                                                                                      |         |              |         |  |                   |                            |                                    |                                                                                                    |               |  |
|                                | Windows (AD) $\star$<br>Windows (IP)                                               | ★                                                                            | $\Delta$ Linux                                                                       | $\star$ | $\Box$ macOS | $\star$ |  | % ADDS Abgleich ★ | $\mathbb{R}$               | Datenbestand<br>$\star$<br>pflegen | Alle Assistenten                                                                                                    |               |  |
| 卪                              |                                                                                    |                                                                              |                                                                                      |         |              |         |  |                   |                            |                                    |                                                                                                    |               |  |
| Inventar                       | upper a manager account<br>$\blacktriangle$<br>$\vee$ <sup>e</sup> n Infrastruktur | $+$ Neu $\cdot$<br>Daten (1)                                                 |                                                                                      |         |              |         |  |                   |                            |                                    |                                                                                                    |               |  |
| $\Box$                         | > ill Berichte<br>$\vee$ U. DocusnapSports.com                                     |                                                                              | Ziehen Sie eine Spaltenüberschrift hierher, um sie nach dieser Spalte zu gruppieren. |         |              |         |  |                   |                            |                                    |                                                                                                    |               |  |
| Dokumentation                  | $\sum_{i=1}^{n}$ Berichte                                                          | Dateiname                                                                    |                                                                                      |         | Dateipfad    |         |  | Version           |                            | Dateigröße (Bytes)                 | Änderungsdatum                                                                                                    | Suchkriterium |  |
|                                | > C Arbeitsstationen                                                               | $\overline{\mathbf{Y}}$                                                      |                                                                                      |         |              |         |  |                   |                            |                                    |                                                                                                    |               |  |
| 도<br><b>IT Sicherheit</b>      | $\vee$ $\Box$ Server<br>2022CORE<br>$\rightarrow$                                  | €<br>C:\Oracle\18c\dbhomeXE\md\property_graph\lib<br>log4j-1.2-api-2.9.0.jar |                                                                                      |         |              |         |  |                   | 61.422 24.11.2017 17:39:06 | log4j-Windows                      |                                                                                                    |               |  |
|                                | $\angle$ $\Box$ DOSPBK01                                                           |                                                                              |                                                                                      |         |              |         |  |                   |                            |                                    |                                                                                                    |               |  |
| $\Box$                         | $\angle$ <b>DOSPCL01N1</b>                                                         |                                                                              |                                                                                      |         |              |         |  |                   |                            |                                    |                                                                                                    |               |  |
| Lizenz-                        | > DOSPCL01N2                                                                       |                                                                              |                                                                                      |         |              |         |  |                   |                            |                                    |                                                                                                    |               |  |
| management                     | > DOSPCL01N3                                                                       |                                                                              |                                                                                      |         |              |         |  |                   |                            |                                    |                                                                                                    |               |  |
| $\odot$                        | > DOSPCL01N4                                                                       |                                                                              |                                                                                      |         |              |         |  |                   |                            |                                    |                                                                                                    |               |  |
| Alle                           | $\angle$ <b>DOSPCL01ST</b>                                                         |                                                                              |                                                                                      |         |              |         |  |                   |                            |                                    |                                                                                                    |               |  |
| Aufträge                       | $\angle$ <b>DOSPCL01STL</b>                                                        |                                                                              |                                                                                      |         |              |         |  |                   |                            |                                    |                                                                                                    |               |  |
| & <sub>Q</sub>                 | DOSPCL02N1<br>$\rightarrow$                                                        |                                                                              |                                                                                      |         |              |         |  |                   |                            |                                    |                                                                                                    |               |  |
| Connect                        | > DOSPCL02N2<br>> □ DOSPCO01                                                       |                                                                              |                                                                                      |         |              |         |  |                   |                            |                                    |                                                                                                    |               |  |
|                                | $\vee$ <b>DOSPDB01</b>                                                             |                                                                              |                                                                                      |         |              |         |  |                   |                            |                                    |                                                                                                    |               |  |
| 目                              | > 2% Verbindungen                                                                  |                                                                              |                                                                                      |         |              |         |  |                   |                            |                                    |                                                                                                    |               |  |
| Physikalische<br>Infrastruktur | $\vee$ 3.02.2022 14:15:46                                                          |                                                                              |                                                                                      |         |              |         |  |                   |                            |                                    |                                                                                                    |               |  |
|                                | $\sum$ al Berichte                                                                 |                                                                              |                                                                                      |         |              |         |  |                   |                            |                                    |                                                                                                    |               |  |
| $\phi_{\rm O}$                 | $\angle$ $\Box$ Allgemein                                                          |                                                                              |                                                                                      |         |              |         |  |                   |                            |                                    |                                                                                                    |               |  |
| Administration                 | $\geq$ $\oplus$ Rollen                                                             |                                                                              |                                                                                      |         |              |         |  |                   |                            |                                    |                                                                                                    |               |  |
|                                | > To Server Rollen                                                                 |                                                                              |                                                                                      |         |              |         |  |                   |                            |                                    |                                                                                                    |               |  |
|                                | > <i>Q</i> G Server Features                                                       |                                                                              |                                                                                      |         |              |         |  |                   |                            |                                    |                                                                                                    |               |  |
|                                | > Betriebssystem Produkte                                                          |                                                                              |                                                                                      |         |              |         |  |                   |                            |                                    |                                                                                                    |               |  |
|                                | > Co Software                                                                      |                                                                              |                                                                                      |         |              |         |  |                   |                            |                                    |                                                                                                    |               |  |
|                                | $\vee$ In Dateien                                                                  |                                                                              |                                                                                      |         |              |         |  |                   |                            |                                    |                                                                                                    |               |  |
|                                | la log4j-1.2-api-2.9.0.jar                                                         |                                                                              |                                                                                      |         |              |         |  |                   |                            |                                    |                                                                                                    |               |  |
|                                | $\triangleright$ $\blacksquare$ Hotfixe                                            |                                                                              |                                                                                      |         |              |         |  |                   |                            |                                    |                                                                                                    |               |  |
|                                | $\geq$ $\equiv$ Speichermedien                                                     |                                                                              | Zeilenanzahl: 1 von 1                                                                |         |              |         |  |                   |                            |                                    |                                                                                                    |               |  |
|                                | $\triangleright \Box$ Netzwerk<br>$\overline{\phantom{a}}$                         |                                                                              |                                                                                      |         |              |         |  |                   |                            |                                    |                                                                                                    | D.            |  |
|                                | > 4 NIC Teaming (Windows)                                                          | $\left  4 \right $                                                           |                                                                                      |         |              |         |  |                   |                            |                                    |                                                                                                    |               |  |

<span id="page-9-3"></span>Abbildung 5 - Dateisuche - Gefundene Datei

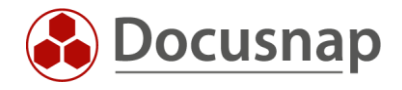

Die nächste Möglichkeit für die Analyse der Dateisuche finden Sie im Bereich Zusammenfassung: Firma – Infrastruktur – Domäne – Zusammenfassung – Dateien.

Hier werden zunächst die in der Administration angelegten Suchbegriffe, für die Treffer vorhanden sind, angezeigt. In der nächsten Ebene werden die Systeme aufgelistet, auf den die Dateien gefunden wurden. Daraufhin können Sie sich die Detailinformationen der gesuchten Datei(en) auf dem System anzeigen lassen.

| $\odot$<br>Docusnap 11 |                                                                              |                                  |                                                                                      |                                                              |                                   |                    | $AB - DCD$ $B$ $B - 2 - 12$ $\times$ |               |
|------------------------|------------------------------------------------------------------------------|----------------------------------|--------------------------------------------------------------------------------------|--------------------------------------------------------------|-----------------------------------|--------------------|--------------------------------------|---------------|
| $\odot$                | Inventar                                                                     |                                  |                                                                                      |                                                              |                                   |                    |                                      |               |
| <b>Discovery</b>       | Windows (AD)<br>Windows (IP)<br>∗                                            | ★                                | A Linux<br>★                                                                         | $\Box$ macOS<br>★<br>% ADDS Abgleich ★                       | Datenbestand<br>ß<br>╈<br>pfleaen |                    | Alle Assistenten                     |               |
| 凤<br>Inventar          | <b>IN THE REPORT OF LAND</b><br>$\blacktriangle$<br>$\vee$ Q Zusammenfassung | $+$ Neu                          | $\cdots$<br>Daten (17) Analyse                                                       |                                                              |                                   |                    |                                      |               |
| r.)                    | > G Software<br>$\angle$ <b>Hotfixe</b>                                      |                                  | Ziehen Sie eine Spaltenüberschrift hierher, um sie nach dieser Spalte zu gruppieren. |                                                              |                                   |                    |                                      |               |
| Dokumentation          | > En Service Packs                                                           |                                  | Dateiname                                                                            | Dateipfad                                                    | Version                           | Dateigröße (Bytes) | Änderungsdatum                       | Suchkriterium |
| 모                      | Betriebssysteme<br>> < Netzwerke                                             | $\triangledown$                  |                                                                                      |                                                              |                                   |                    |                                      |               |
| <b>IT Sicherheit</b>   | <sup>6</sup> Gestoppte Dienste<br>$\rightarrow$                              | $\mathbb{G}$                     | ant-apache-log4j.jar                                                                 | /usr/share/ant/lib                                           |                                   |                    | 38 27.08.2018 13:57:47               | log4j-Linux   |
| P                      | Offline Systeme                                                              | €                                | ant-apache-log4j.jar                                                                 | /usr/share/java                                              |                                   |                    | 27 27.08.2018 13:57:47               | log4j-Linux   |
| Lizenz-                | $\frac{1}{2}$ Topologie                                                      | €                                | ant-apache-log4j-1.10.5.jar                                                          | /usr/share/maven-repo/org/apache/ant/ant-apache-loq4j/1.10.5 | 1.10.5                            | 50                 | 27.08.2018 13:57:47                  | log4j-Linux   |
| management             | > In SQL Übersicht<br><b>R</b> Server Rollen                                 | €                                | ant-apache-log4j-1.10.5.jar                                                          | /usr/share/java                                              | 1.10.5                            | 8.737              | 27.08.2018 13:57:47                  | log4j-Linux   |
| ⊕                      | $\vee$ <b>G</b> Dateien                                                      | €                                | ant-apache-log4j-debian.jar                                                          | /usr/share/maven-repo/org/apache/ant/ant-apache-log4j/debian |                                   |                    | 50 27.08.2018 13:57:47               | log4j-Linux   |
| Alle                   | <b>DocusnapScript.exe</b>                                                    | €                                | log4j-1.2.17.jar                                                                     | /usr/share/maven-repo/log4j/log4j/1.2.17                     | 1.2.17                            | 37                 | 02.05.2020 15:46:05                  | log4j-Linux   |
| Aufträge               | $\vee$ <b>i</b> log4j-Linux                                                  | €                                | log4j-1.2.jar                                                                        | /usr/share/java                                              |                                   | 20                 | 02.05.2020 15:46:05                  | log4j-Linux   |
| œ                      | $\vee$ <b>DSLX14</b>                                                         | €                                | $log4j - 1.2.x$ .jar                                                                 | /usr/share/maven-repo/log4j/log4j/1.2.x                      |                                   | 37                 | 02.05.2020 15:46:05                  | log4j-Linux   |
| Connect                | ant-apache-log4j.jar<br>ant-apache-log4j.jar                                 | €                                | log4j-1.2-1.2.17.jar                                                                 | /usr/share/java                                              | 1.2.17                            | 478,000            | 02.05.2020 15:46:05                  | log4j-Linux   |
| 目                      | ant-apache-log4j-1.10.5.                                                     | €                                | log4j-over-slf4j.jar                                                                 | /usr/share/java                                              |                                   |                    | 24.520 28.03.2018 10:48:23           | log4j-Linux   |
| Physikalische          | ant-apache-log4j-1.10.5.                                                     | €                                | log4j-over-slf4j-1.7.25.jar                                                          | /usr/share/maven-repo/org/slf4j/log4j-over-slf4j/1.7.25      | 1.7.25                            | 40                 | 28.03.2018 10:48:23                  | log4j-Linux   |
| Infrastruktur          | ant-apache-log4j-debian.                                                     | €                                | log4j-over-slf4j-1.7.25.jar                                                          | /usr/share/java                                              | 1.7.25                            | 20                 | 28.03.2018 10:48:23                  | log4j-Linux   |
| $\phi_{\rm O}$         | la log4j-1.2.17.jar<br>la log4j-1.2.jar                                      | G<br>log4j-over-slf4j-debian.jar |                                                                                      | /usr/share/maven-repo/org/slf4j/log4j-over-slf4j/debian      | 40                                |                    | 28.03.2018 10:48:23                  | log4j-Linux   |
| Administration         | le log4j-1.2.xjar                                                            | €                                | slf4j-log4j12.jar                                                                    | /usr/share/java                                              |                                   | 12.753             | 28.03.2018 10:48:23                  | log4j-Linux   |
|                        | lin log4j-1.2-1.2.17.jar                                                     | €                                | slf4j-log4j12-1.7.25.jar                                                             | /usr/share/java                                              | 1.7.25                            | 17                 | 28.03.2018 10:48:23                  | log4j-Linux   |
|                        | la log4j-over-slf4j.jar                                                      | ি                                | slf4j-log4j12-1.7.25.jar                                                             | /usr/share/maven-repo/org/slf4j/slf4j-log4j12/1.7.25         | 1.7.25                            | 37                 | 28.03.2018 10:48:23                  | log4j-Linux   |
|                        | le log4j-over-slf4j-1.7.25.jar<br>la log4j-over-slf4j-1.7.25.jar             | €                                | slf4j-log4j12-debian.jar                                                             | /usr/share/maven-repo/org/slf4j/slf4j-log4j12/debian         |                                   |                    | 37 28.03.2018 10:48:23               | log4j-Linux   |
|                        | lig log4j-over-slf4j-debian.ja                                               |                                  |                                                                                      |                                                              |                                   |                    |                                      |               |
|                        | slf4j-log4j12.jar                                                            |                                  |                                                                                      |                                                              |                                   |                    |                                      |               |
|                        | Gill slf4j-log4j12-1.7.25.jar                                                |                                  |                                                                                      |                                                              |                                   |                    |                                      |               |
|                        | la slf4j-log4j12-1.7.25.jar<br>n slf4i-log4i12-debian.iar                    |                                  | Zeilenanzahl: 17 von 17                                                              |                                                              |                                   |                    |                                      |               |
|                        | $\leftarrow$                                                                 |                                  |                                                                                      |                                                              |                                   |                    |                                      |               |

<span id="page-10-0"></span>Abbildung 6 - Dateisuche in der Zusammenfassung

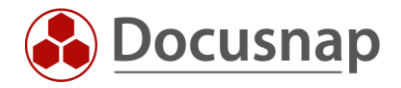

Für die Dateisuche ist zusätzlich ein vordefiniertes Docusnap Connect Paket verfügbar. In diesem Connect Paket können die Treffer der Dateisuche auch domänenübergreifend ausgewertet werden.

Innerhalb des Connect Paktes werden die Treffer aller eingerichteten Dateisuchen aufgelistet. Beachten Sie die Gruppierungs- (Rechtsklick – Gruppierung aktivieren – Feld, nach dem gruppiert werden soll, auswählen) und Filtermöglichkeiten.

| <b>O</b> Docusnap 11                                                |                                                                                           |                     |                                                                                                   |                        |  |                         |                                                                      |                                                                                 | $\begin{array}{l} \hbox{1.5cm} \mathbb{Z} \cdot \mathbb{Z} \cdot \mathbb{Q} \cdot \mathbb{Q} \cdot \mathbb{Q} \cdot \mathbb{Z} \cdot \mathbb{Z} \cdot \mathbb{Z} \cdot \mathbb{Z} \cdot \mathbb{Z} \times \mathbb{Z} \end{array}$ |  |  |  |
|---------------------------------------------------------------------|-------------------------------------------------------------------------------------------|---------------------|---------------------------------------------------------------------------------------------------|------------------------|--|-------------------------|----------------------------------------------------------------------|---------------------------------------------------------------------------------|----------------------------------------------------------------------------------------------------|--|--|--|
| $\odot$<br><b>Discovery</b>                                         | Inventar                                                                                  |                     |                                                                                                   |                        |  |                         |                                                                      |                                                                                 |                                                                                                    |  |  |  |
|                                                                     | Windows (AD)<br>Windows (IP)<br>★                                                         | <b>A</b> Linux<br>★ |                                                                                                   | $\Box$ macOS<br>★<br>★ |  |                         | % ADDS Abaleich ★                                                    | Datenbestand<br><b>B</b><br>$\color{red}^{\ast}$<br>Alle Assistenten<br>pflegen |                                                                                                    |  |  |  |
| 同<br>Inventar                                                       | <b>D</b> Übersicht<br>$~\vee~$ $\overset{\frown}{\text{In}}$ Docusnap GmbH                |                     | $+$ Neu $\cdot$ $\cdot$<br>Daten (3)                                                              |                        |  |                         |                                                                      |                                                                                 |                                                                                                    |  |  |  |
| M<br>Dokumentation                                                  | > <i>L</i> Infrastruktur<br>$\triangleright$ $\Box$ Assets                                |                     | - Search Criteria                                                                                 |                        |  |                         |                                                                      |                                                                                 |                                                                                                    |  |  |  |
| 모                                                                   | $\triangleright$ <b>Q</b> Standorte<br>> crganisation                                     |                     | Search Criteria<br><b>System Name</b><br>$\triangledown$                                          |                        |  | <b>File Name</b>        | <b>File Path</b>                                                     | <b>File Version</b><br>File                                                     |                                                                                                    |  |  |  |
| <b>IT Sicherheit</b>                                                | $\vee$ $\cancel{\mathcal{O}}$ Connect                                                     |                     | DocusnapScript.exe                                                                                |                        |  |                         |                                                                      |                                                                                 |                                                                                                    |  |  |  |
| 밁                                                                   | > & Azure System Übersicht<br>$\vee$ $\cancel{\mathcal{O}}$ Dateien der Dateisuche        | ₫                   | DocusnapScript.exe                                                                                | 2022CORE               |  | DocusnapScript.exe      |                                                                      | C:\Program Files\Docusnap Discovery\Tools                                       |                                                                                                    |  |  |  |
| Lizenz-                                                             | File Search                                                                               | ₫                   | DocusnapScript.exe<br>DOSPDC01<br>C:\Program Files\Docusnap Discovery\Tools<br>DocusnapScript.exe |                        |  |                         |                                                                      | 11.0.0.0                                                                        |                                                                                                    |  |  |  |
| management                                                          | > NelpLineExport V2<br>> & Mitglieder Domänen Admins<br>> Ø Sophos Firewall Informationen | ø                   | DocusnapScript.exe                                                                                | DOSPWS02               |  | DocusnapScript.exe      | C:\Program Files\Docusnap 11\Tools                                   | 11.0.1803.21321                                                                 |                                                                                                    |  |  |  |
| $\odot$                                                             |                                                                                           | ₫                   | DocusnapScript.exe                                                                                | NET461-PMA             |  | DocusnapScript.exe      | C:\Program Files\Docusnap 11\Tools                                   |                                                                                 | 11.0.2370.22053                                                                                                    |  |  |  |
| Alle<br>Aufträge                                                    | > & Switch System Übersicht                                                               | ₫                   | DocusnapScript.exe                                                                                | <b>VPC-KRE</b>         |  | DocusnapScript.exe      | C:\Program Files\Docusnap 11\Tools                                   |                                                                                 | 11.0.2372.22053                                                                                                    |  |  |  |
|                                                                     | > Systeme Inventarisierungsübersicht<br>Obersicht Amazon Web Services - EC2               | ø                   | DocusnapScript.exe                                                                                | VPC-PMA                |  | DocusnapScript.exe      | C:\Program Files\Docusnap 11\Tools                                   |                                                                                 | 11.0.2152.22019                                                                                                    |  |  |  |
| œ<br>Connect                                                        |                                                                                           | ø                   | DocusnapScript.exe                                                                                | <b>WKNA3007</b>        |  | DocusnapScript.exe      | C:\Program Files\Docusnap 11\Tools                                   |                                                                                 | 11.0.2065.22011                                                                                                    |  |  |  |
|                                                                     | > Ø Übersicht Drucker<br>> & Übersicht Exchange Server                                    | log4j-Linux         |                                                                                                   |                        |  |                         |                                                                      |                                                                                 |                                                                                                    |  |  |  |
| 目                                                                   | > Nindows Build Nummern                                                                   |                     | log4j-Windows                                                                                     |                        |  |                         |                                                                      |                                                                                 |                                                                                                    |  |  |  |
| Physikalische<br>Infrastruktur                                      | > Nindows Systeme                                                                         | ₫                   | log4j-Windows                                                                                     | DOSPDB01               |  | loq4j-1.2-api-2.9.0.jar | C:\Oracle\18c\dbhomeXE\md\property_graph\lib                         |                                                                                 |                                                                                                    |  |  |  |
|                                                                     | > & Windows Zertifikate<br>> 曲 Docusnap Sports                                            | ₫                   | log4j-Windows                                                                                     | DSWS01                 |  | ant-apache-log4j.jar    |                                                                      | C:\Program Files\NetBeans-11.2\netbeans\extide\ant\lib                          |                                                                                                    |  |  |  |
| $\mathcal{O}_{\mathcal{P}^{\prime}_{\mathbf{X}}}$<br>Administration |                                                                                           | ø                   | log4j-Windows                                                                                     | <b>VPC-KRE</b>         |  | log4j-1.2.17.jar        | C:\Program Files\Microsoft SQL Server\150\DTS\Extensions\Common\Jars |                                                                                 |                                                                                                    |  |  |  |
|                                                                     |                                                                                           | ₫                   | log4j-Windows                                                                                     | <b>VPC-PMA</b>         |  | log4j-1.2.17.jar        |                                                                      | C:\Program Files\Microsoft SQL Server\150\DTS\Extensions\Common\Jars            |                                                                                                    |  |  |  |
|                                                                     |                                                                                           | ₫                   | log4j-Windows                                                                                     | <b>WKNA3007</b>        |  | log4j-2.jar             | C:\HAM                                                               |                                                                                 |                                                                                                    |  |  |  |
|                                                                     |                                                                                           |                     |                                                                                                   |                        |  |                         |                                                                      |                                                                                 |                                                                                                    |  |  |  |
|                                                                     |                                                                                           |                     |                                                                                                   |                        |  |                         |                                                                      |                                                                                 |                                                                                                    |  |  |  |
|                                                                     |                                                                                           |                     |                                                                                                   |                        |  |                         |                                                                      |                                                                                 |                                                                                                    |  |  |  |
|                                                                     |                                                                                           |                     |                                                                                                   |                        |  |                         |                                                                      |                                                                                 |                                                                                                    |  |  |  |
|                                                                     |                                                                                           |                     | Zeilenanzahl: 177 von 177                                                                         |                        |  |                         |                                                                      |                                                                                 |                                                                                                    |  |  |  |
|                                                                     |                                                                                           |                     |                                                                                                   |                        |  |                         |                                                                      |                                                                                 | D.                                                                                                    |  |  |  |

<span id="page-11-0"></span>Abbildung 7 - Dateisuche - Docusnap Connect Paket

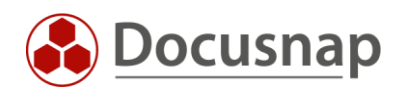

### ABBILDUNGSVERZEICHNIS

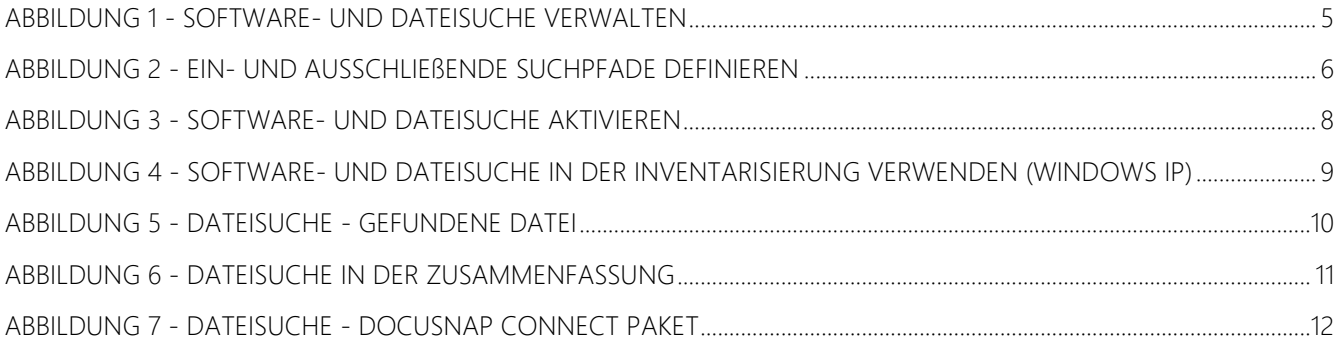

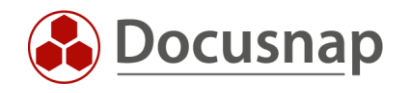

#### VERSIONSHISTORIE

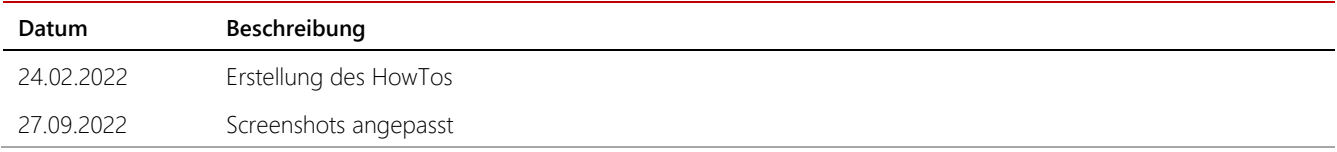

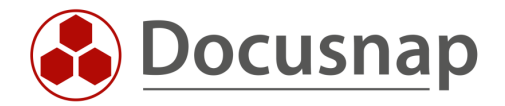

support@docusnap.com | www.docusnap.com/support © Docusnap GmbH - www.docusnap.com